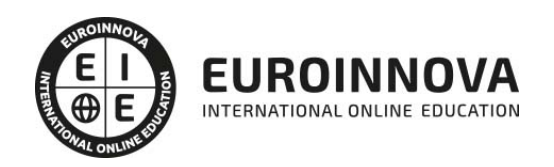

Máster en Diseño Web + Triple Titulación Universitaria

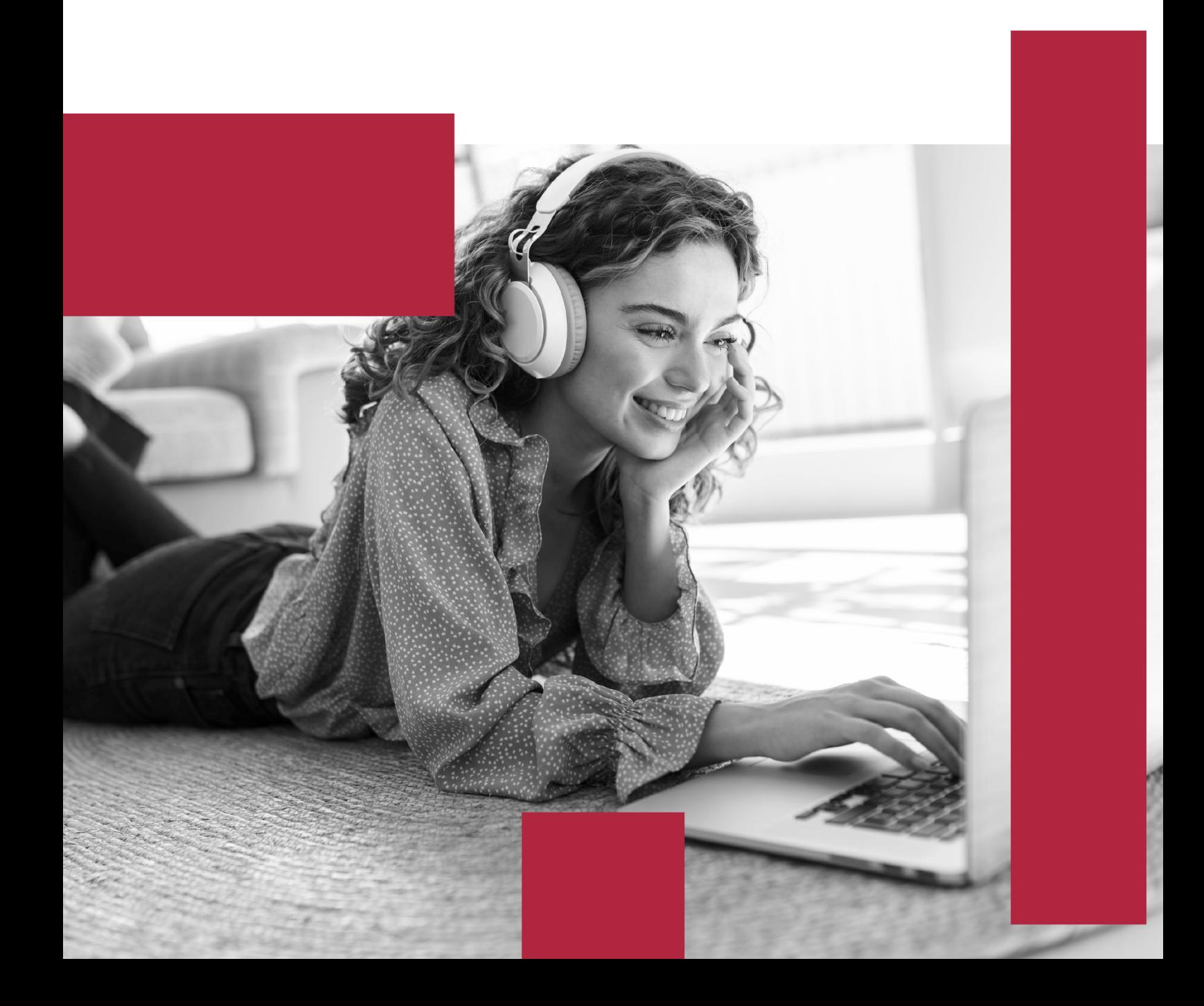

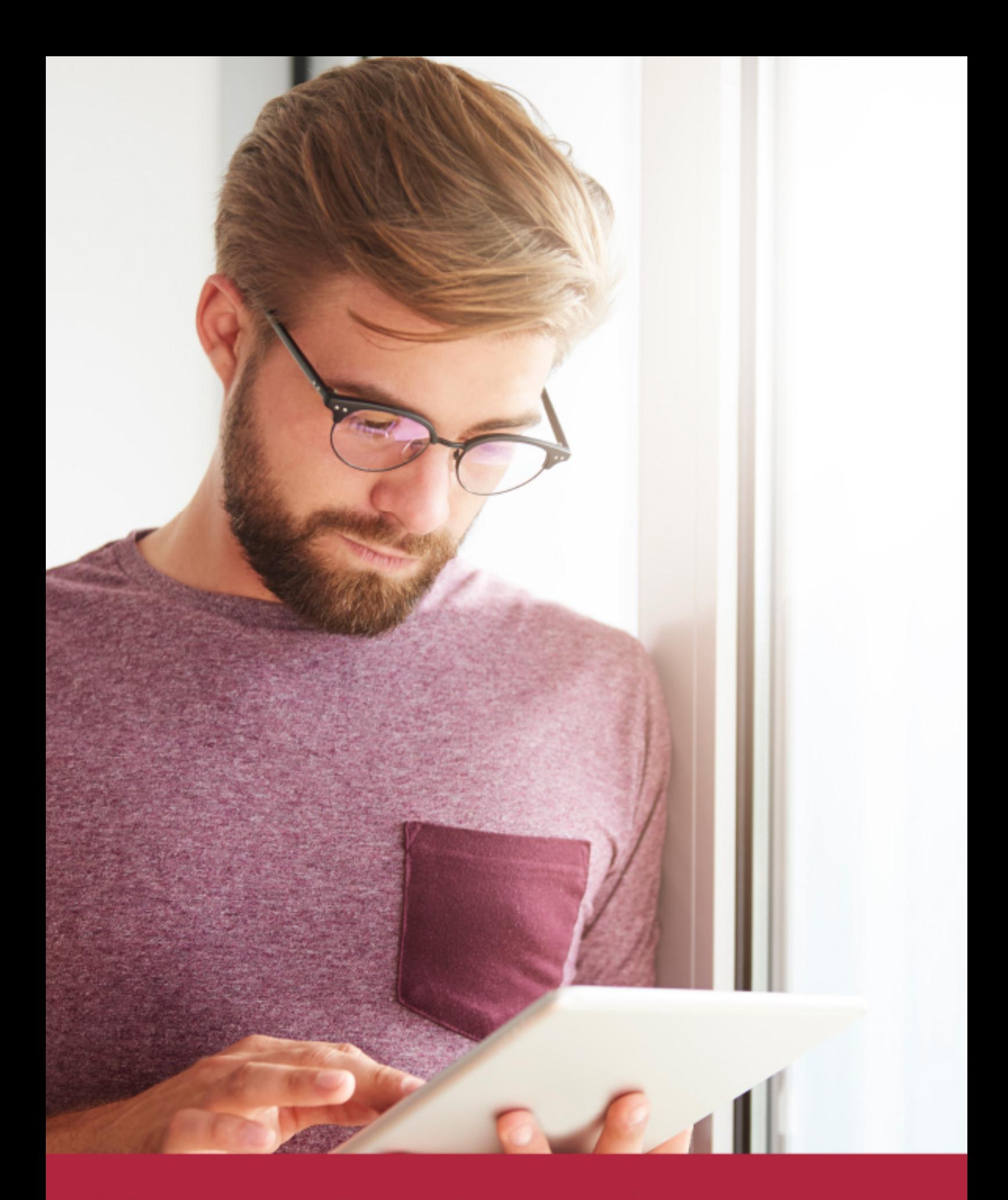

Elige aprender en la escuela líder en formación online

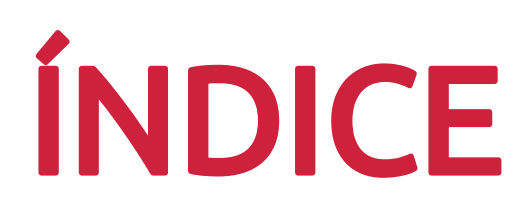

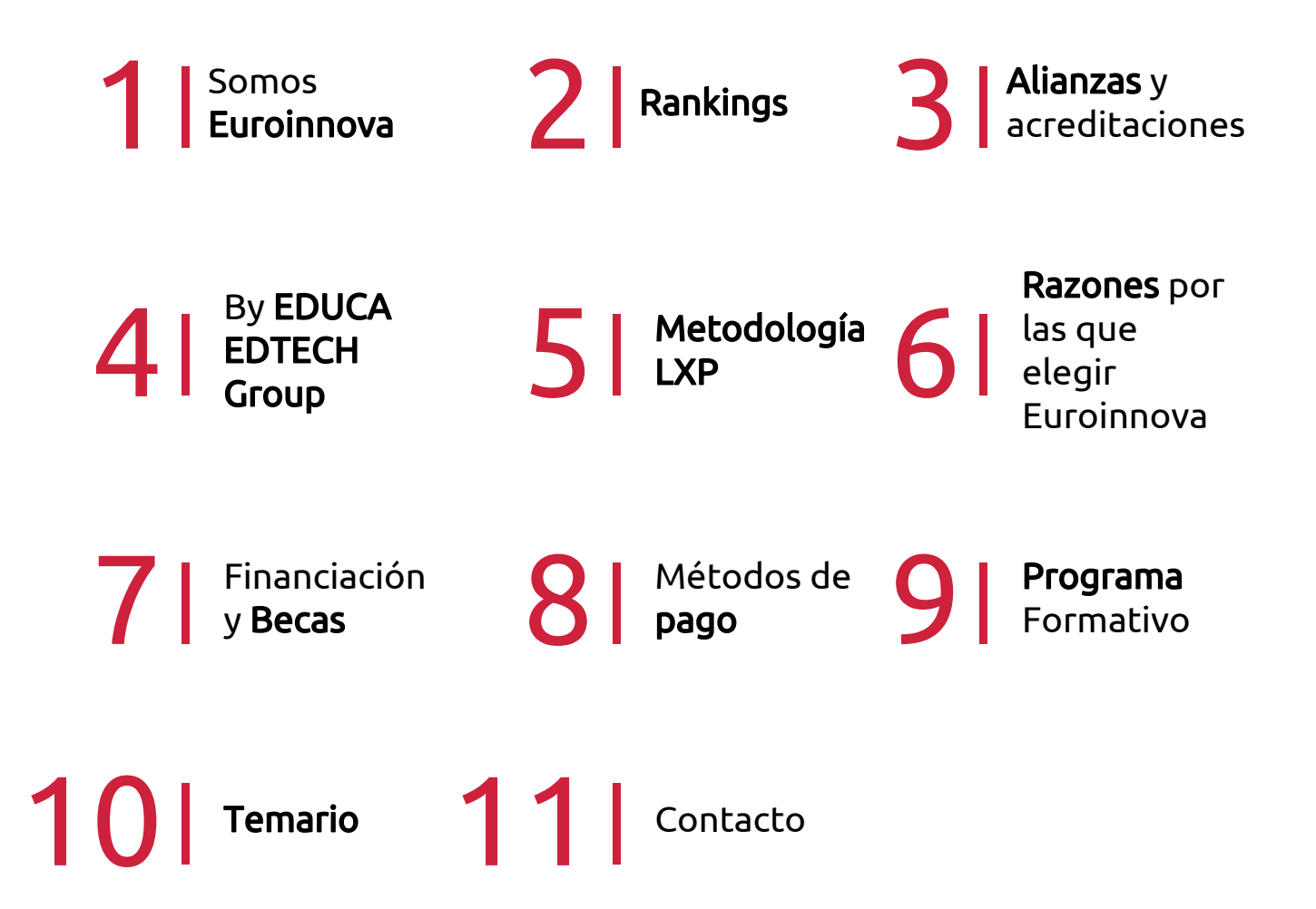

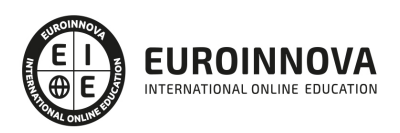

## SOMOS EUROINNOVA

Euroinnova International Online Education inicia su actividad hace más de 20 años. Con la premisa de revolucionar el sector de la educación online, esta escuela de formación crece con el objetivo de dar la oportunidad a sus estudiandes de experimentar un crecimiento personal y profesional con formación eminetemente práctica.

Nuestra visión es ser una institución educativa online reconocida en territorio nacional e internacional por ofrecer una educación competente y acorde con la realidad profesional en busca del reciclaje profesional. Abogamos por el aprendizaje significativo para la vida real como pilar de nuestra metodología, estrategia que pretende que los nuevos conocimientos se incorporen de forma sustantiva en la estructura cognitiva de los estudiantes.

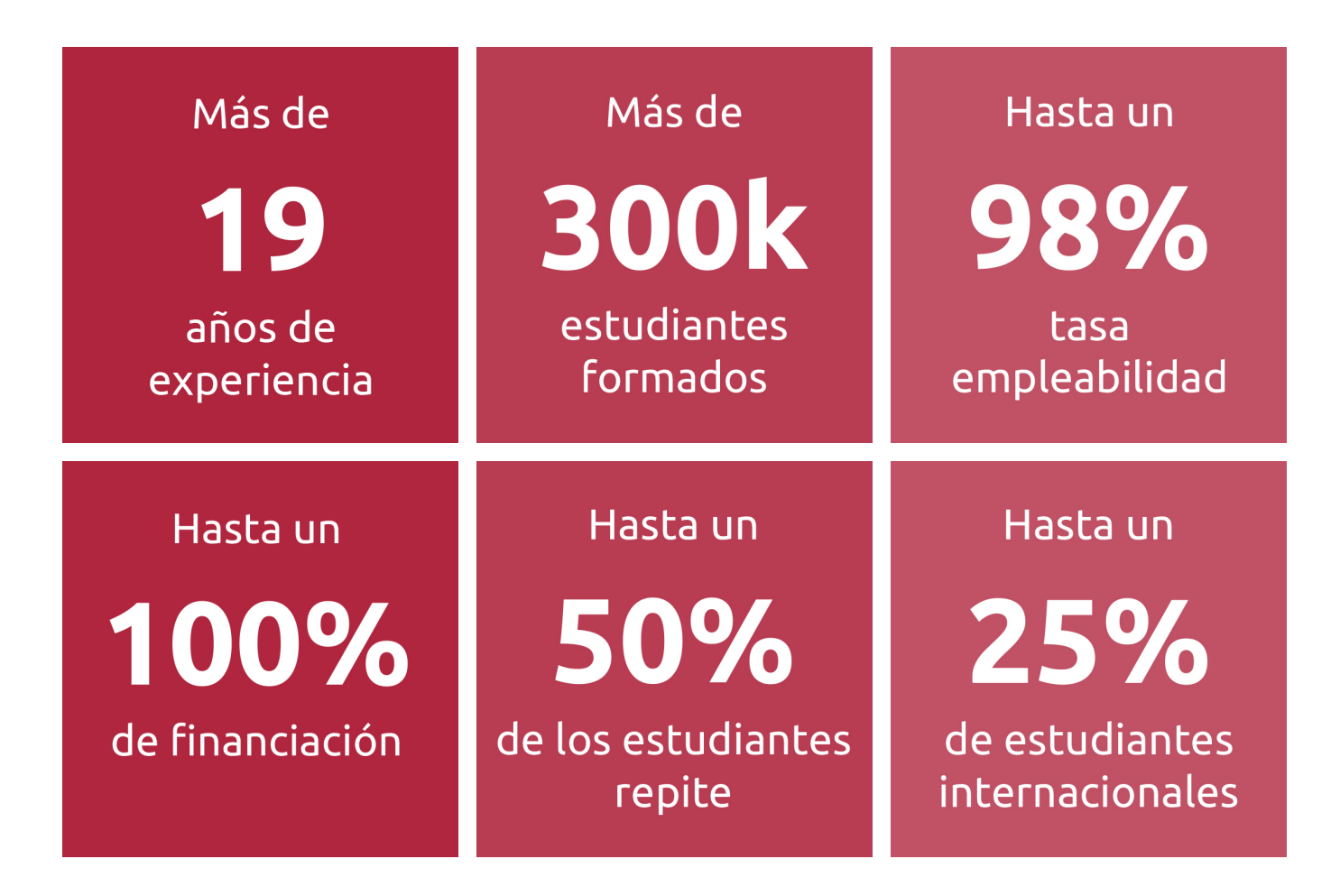

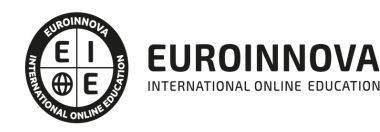

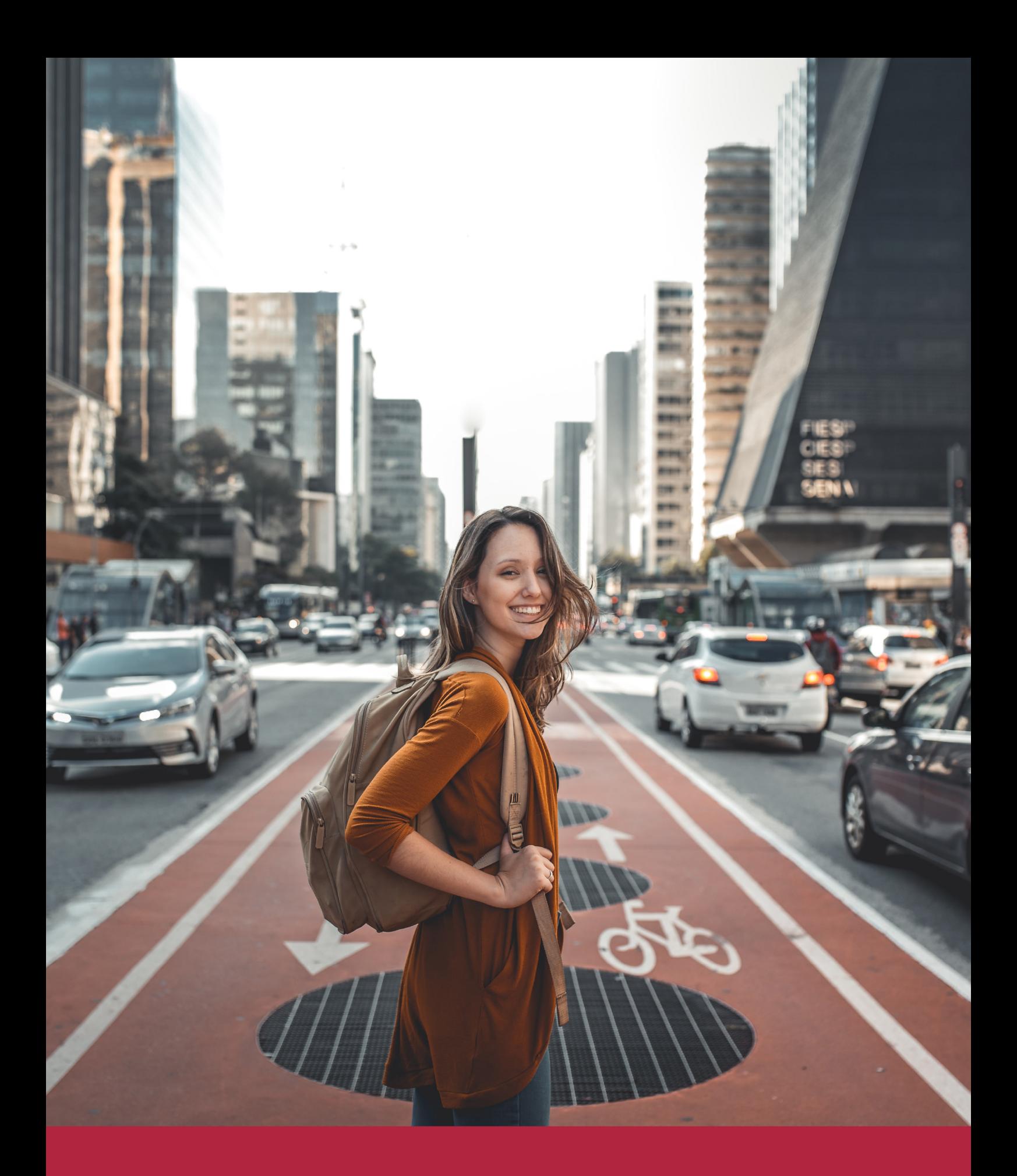

Desde donde quieras y como quieras, Elige Euroinnova

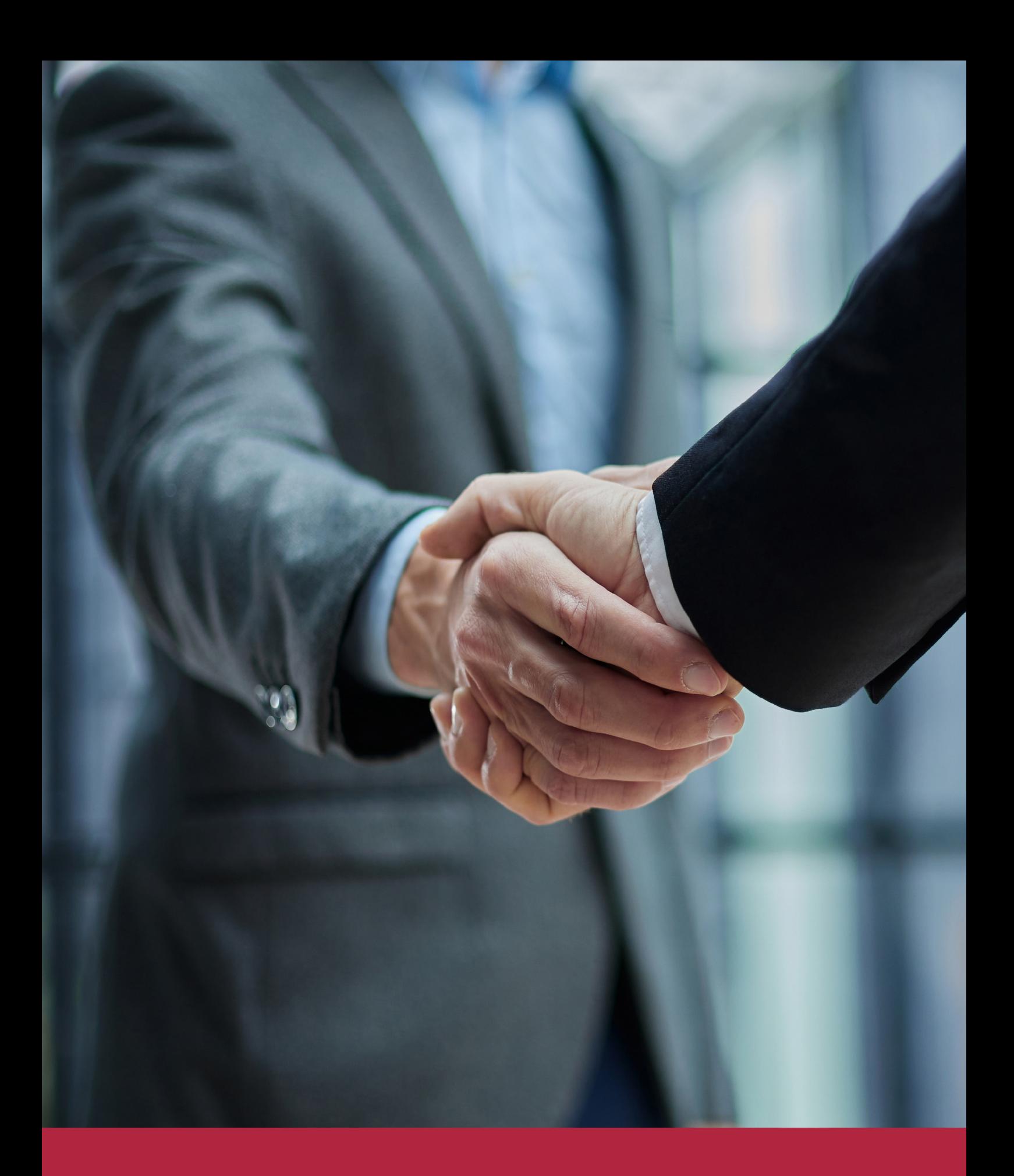

QS, sello de excelencia académica Euroinnova: 5 estrellas en educación online

## RANKINGS DE EUROINNOVA

Euroinnova International Online Education ha conseguido el reconocimiento de diferentes rankings a nivel nacional e internacional, gracias por su apuesta de democratizar la educación y apostar por la innovación educativa para lograr la excelencia.

Para la elaboración de estos rankings, se emplean indicadores como la reputación online y offline, la calidad de la institución, la responsabilidad social, la innovación educativa o el perfil de los profesionales.

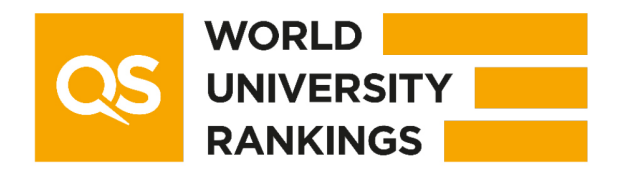

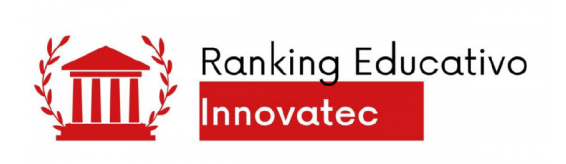

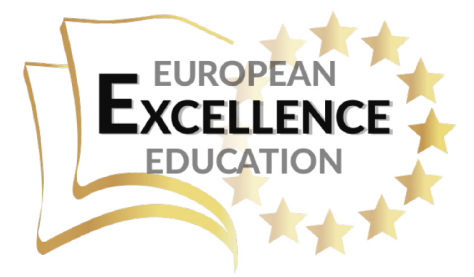

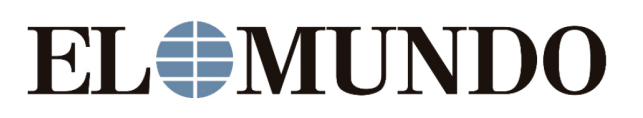

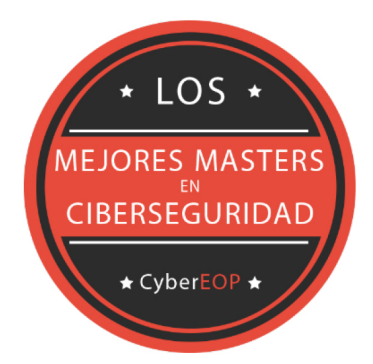

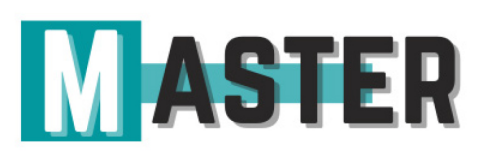

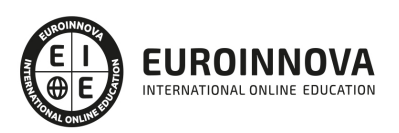

## ALIANZAS Y ACREDITACIONES

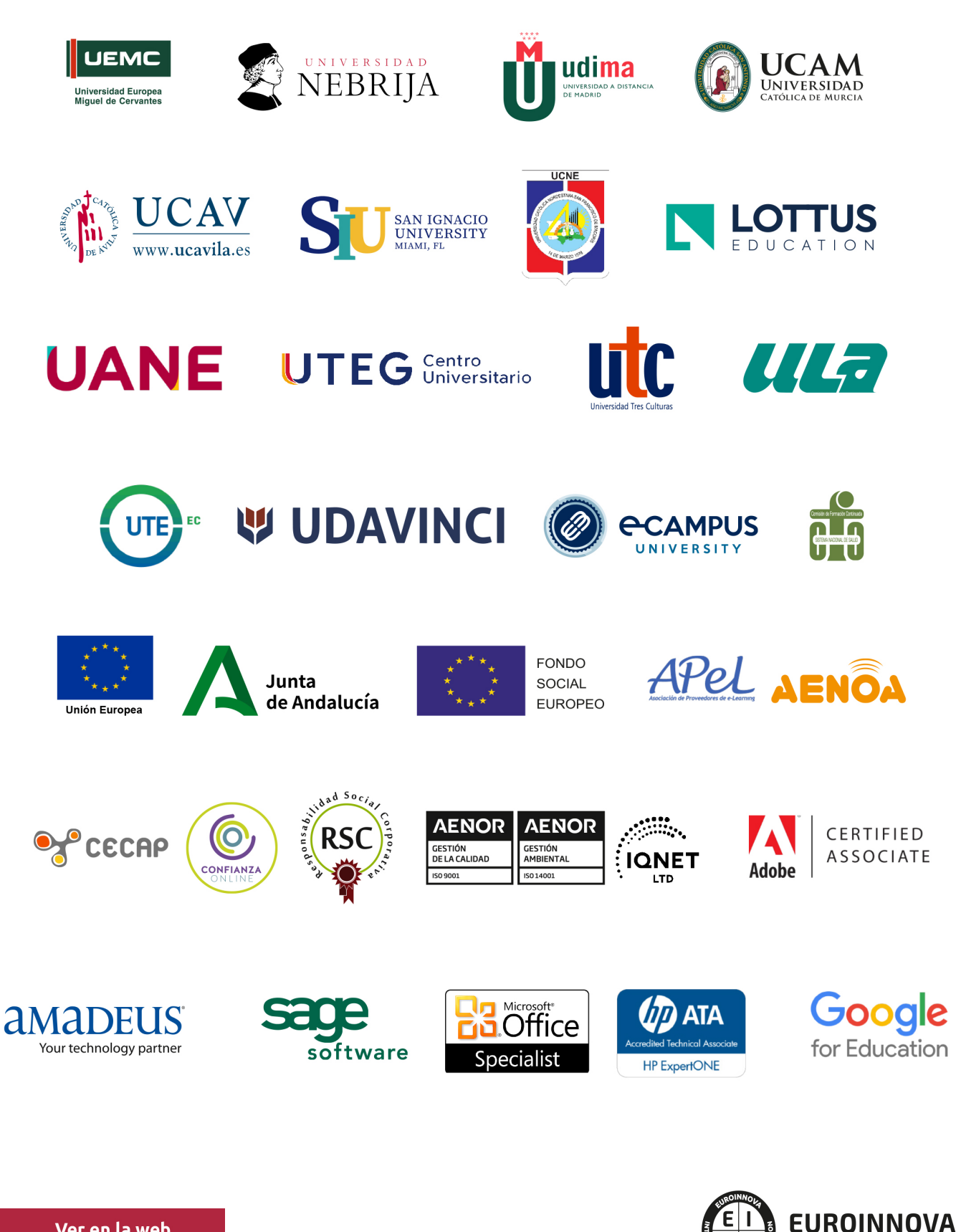

INTERNATIONAL ONLINE EDUCATION

## BY EDUCA EDTECH

Euroinnova es una marca avalada por EDUCA EDTECH Group , que está compuesto por un conjunto de experimentadas y reconocidas instituciones educativas de formación online. Todas las entidades que lo forman comparten la misión de democratizar el acceso a la educación y apuestan por la transferencia de conocimiento, por el desarrollo tecnológico y por la investigación

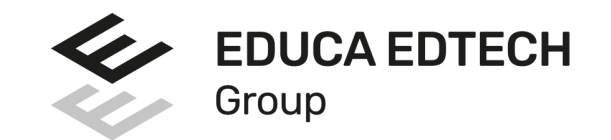

#### **ONLINE EDUCATION**

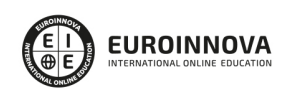

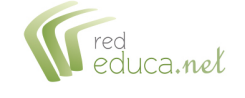

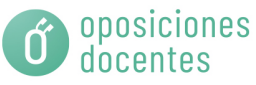

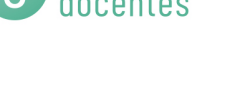

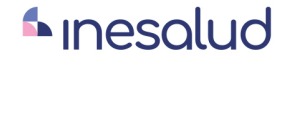

**Inesem** 

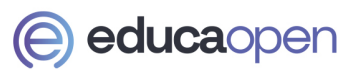

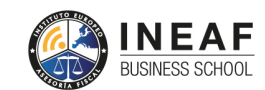

```
EDU
SPORT
```
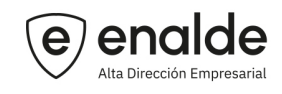

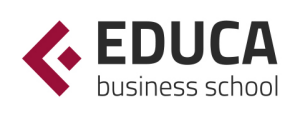

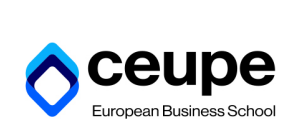

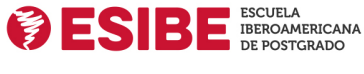

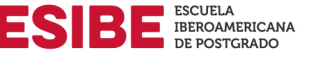

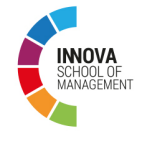

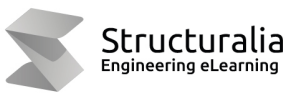

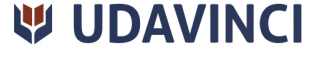

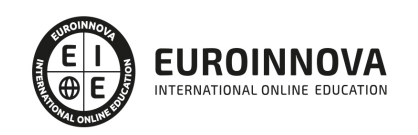

## **METODOLOGÍA LXP**

La metodología **EDUCA LXP** permite una experiencia mejorada de aprendizaje integrando la Al en los procesos de e-learning, a través de modelos predictivos altamente personalizados, derivados del estudio de necesidades detectadas en la interacción del alumnado con sus entornos virtuales.

EDUCA LXP es fruto de la Transferencia de Resultados de Investigación de varios proyectos multidisciplinares de I+D+i, con participación de distintas Universidades Internacionales que apuestan por la transferencia de conocimientos, desarrollo tecnológico e investigación.

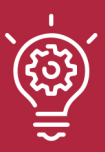

#### 1. Flexibilidad

Aprendizaje 100% online y flexible, que permite al alumnado estudiar donde, cuando y como quiera.

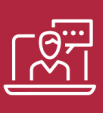

#### 2. Accesibilidad

Cercanía y comprensión. Democratizando el acceso a la educación trabajando para que todas las personas tengan la oportunidad de seguir formándose.

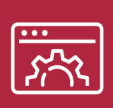

#### 3. Personalización

Itinerarios formativos individualizados y adaptados a las necesidades de cada estudiante.

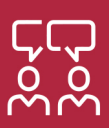

#### 4. Acompañamiento / Seguimiento docente

Orientación académica por parte de un equipo docente especialista en su área de conocimiento, que aboga por la calidad educativa adaptando los procesos a las necesidades del mercado laboral.

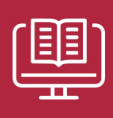

#### 5. Innovación

Desarrollos tecnológicos en permanente evolución impulsados por la AI mediante Learning Experience Platform.

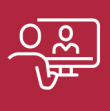

#### 6. Excelencia educativa

Enfoque didáctico orientado al trabajo por competencias, que favorece un aprendizaje práctico y significativo, garantizando el desarrollo profesional.

# Programas PROPIOS UNIVERSITARIOS **OFICIALES**

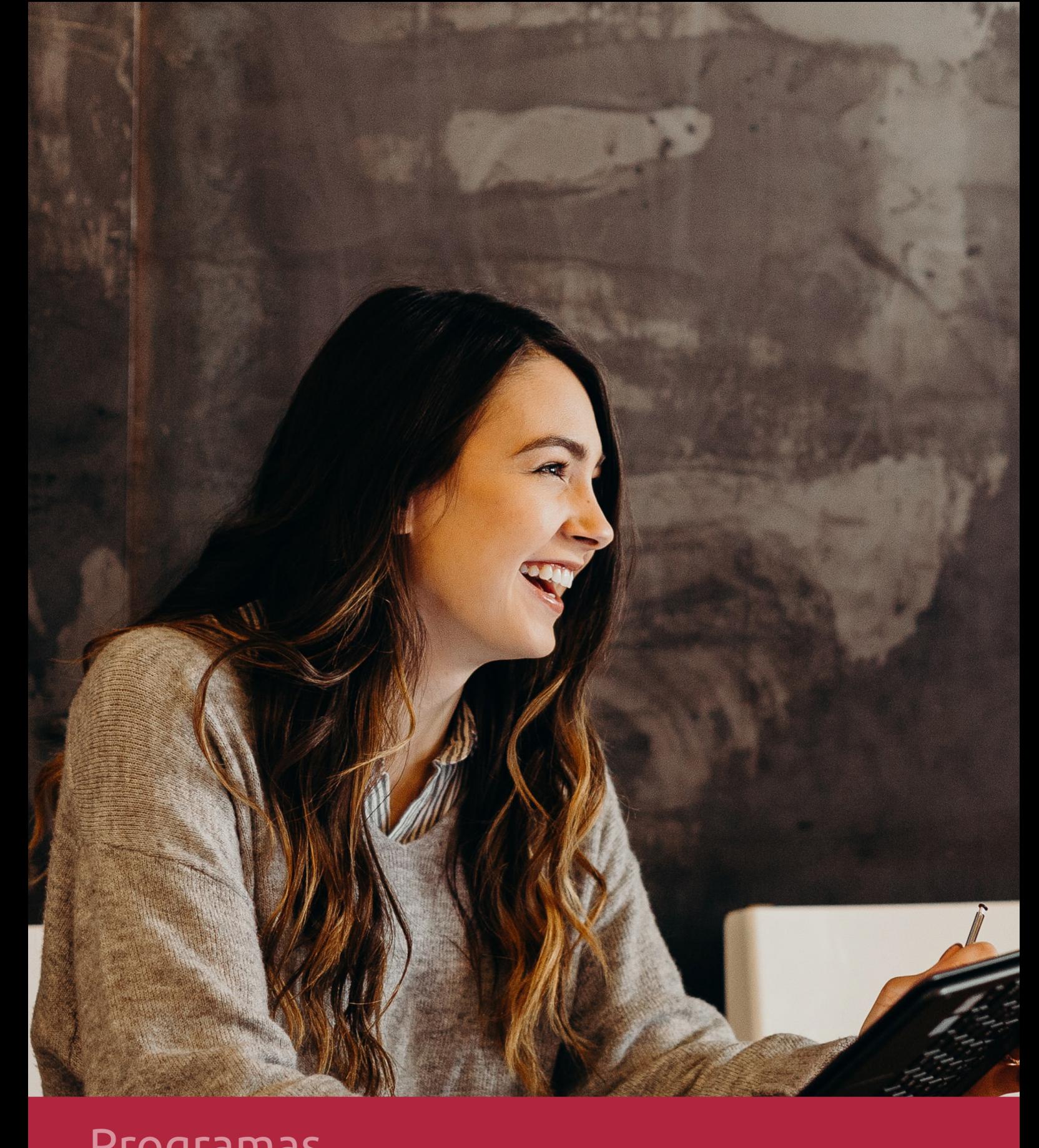

## **RAZONES POR LAS QUE ELEGIR EUROINNOVA**

## 1. Nuestra Experiencia

- √ Más de 18 años de experiencia.
- √ Más de 300.000 alumnos ya se han formado en nuestras aulas virtuales
- $\checkmark$  Alumnos de los 5 continentes.
- $\checkmark$  25% de alumnos internacionales.
- $\checkmark$  97% de satisfacción
- $\checkmark$  100% lo recomiendan.
- $\checkmark$  Más de la mitad ha vuelto a estudiar en Euroinnova.

## 2. Nuestro Equipo

En la actualidad, Euroinnova cuenta con un equipo humano formado por más 400 profesionales. Nuestro personal se encuentra sólidamente enmarcado en una estructura que facilita la mayor calidad en la atención al alumnado.

## 3. Nuestra Metodología

![](_page_11_Picture_102.jpeg)

### **100% ONLINE**

Estudia cuando y desde donde quieras. Accede al campus virtual desde cualquier dispositivo.

**EQUIPO DOCENTE** 

Euroinnova cuenta con un equipo de

experiencia de alta calidad educativa.

profesionales que harán de tu estudio una

![](_page_11_Picture_103.jpeg)

#### **APRENDIZAJE**

Pretendemos que los nuevos conocimientos se incorporen de forma sustantiva en la estructura cognitiva

### NO ESTARÁS SOLO

Acompañamiento por parte del equipo de tutorización durante toda tu experiencia como estudiante

![](_page_11_Picture_21.jpeg)

![](_page_11_Figure_22.jpeg)

## 4. Calidad AENOR

- ✔ Somos Agencia de Colaboración Nº99000000169 autorizada por el Ministerio de Empleo y Seguridad Social.
- ✔ Se llevan a cabo auditorías externas anuales que garantizan la máxima calidad AENOR.
- √ Nuestros procesos de enseñanza están certificados por AENOR por la ISO 9001.

![](_page_12_Picture_5.jpeg)

## 5. Confianza

Contamos con el sello de Confianza Online y colaboramos con la Universidades más prestigiosas, Administraciones Públicas y Empresas Software a nivel Nacional e Internacional.

![](_page_12_Picture_8.jpeg)

## 6. Somos distribuidores de formación

Como parte de su infraestructura y como muestra de su constante expansión Euroinnova incluye dentro de su organización una editorial y una imprenta digital industrial.

![](_page_12_Picture_11.jpeg)

Financia tu cursos o máster y disfruta de las becas disponibles. ¡Contacta con nuestro equipo experto para saber cuál se adapta más a tu perfil!

![](_page_13_Figure_2.jpeg)

20% Beca DESEMPLEO

15% Beca RECOMIENDA

20% Beca **NUMEROSA** 

20% Beca PROFESIONALES, **SANITARIOS, COLEGIADOS/AS** 

![](_page_13_Picture_7.jpeg)

Solicitar información

## MÉTODOS DE PAGO

Con la Garantía de:

![](_page_14_Picture_3.jpeg)

Fracciona el pago de tu curso en cómodos plazos y sin interéres de forma segura.

![](_page_14_Picture_5.jpeg)

Nos adaptamos a todos los métodos de pago internacionales:

![](_page_14_Picture_7.jpeg)

y muchos mas...

![](_page_14_Picture_9.jpeg)

![](_page_14_Picture_10.jpeg)

![](_page_14_Picture_11.jpeg)

### Máster en Diseño Web + Triple Titulación Universitaria

![](_page_15_Picture_2.jpeg)

DURACIÓN 1500 horas

![](_page_15_Picture_4.jpeg)

MODALIDAD ONLINE

![](_page_15_Picture_6.jpeg)

ACOMPAÑAMIENTO PERSONALIZADO

![](_page_15_Picture_8.jpeg)

**CREDITOS** 18 ECTS

### Titulación

Titulación Múltiple: - Titulación de Master en Diseño Web con 1500 horas expedida por EUROINNOVA INTERNATIONAL ONLINE EDUCATION, miembro de la AEEN (Asociación Española de Escuelas de Negocios) y reconocido con la excelencia académica en educación online por QS World University Rankings - Titulación Universitaria en Diseño Web con Dreamweaver con 6 Créditos Universitarios ECTS. Formación Continua baremable en bolsas de trabajo y concursos oposición de la Administración Pública. - Titulación Universitaria en Diseño con Adobe Illustrator con 6 Créditos Universitarios ECTS. Formación Continua baremable en bolsas de trabajo y concursos oposición de la Administración Pública. - Titulación Universitaria en Diseño con Adobe Photoshop con 6 Créditos Universitarios ECTS. Formación Continua baremable en bolsas de trabajo y concursos oposición de la Administración Pública.

![](_page_15_Picture_12.jpeg)

![](_page_16_Picture_83.jpeg)

### Descripción

En la era digital actual, donde la presencia en línea es esencial para el éxito, el Master en Diseño Web se erige como una formación imprescindible para aquellos que aspiran a liderar en la creación de sitios web atractivos y funcionales. Nuestro curso va más allá de la teoría, ofreciendo una comprensión profunda y aplicada de los fundamentos del diseño gráfico y las herramientas líderes del sector, como Adobe Dreamweaver, Animate, Photoshop e Illustrator. Con nuestro enfoque, usted dominará el arte de construir experiencias visuales que cautiven al usuario y resalten en un mercado competitivo. Optar por nuestra formación es elegir una vía de excelencia y actualización continua para brillar en la industria web con habilidades de diseño que hoy demandan todas las empresas punteras. El curso, totalmente online, facilita el aprendizaje a su ritmo, sin sacrificar calidad ni profundidad. Escoja nuestro Master en Diseño Web para abrir la puerta a oportunidades globales y llevar su destreza creativa al siguiente nivel. (799 caracteres)

### **Objetivos**

- Dominar fundamentos de diseño gráfico.
- Manejar con soltura Dreamweaver CC.
- Crear animaciones con Animate CC.
- Editar imágenes en Photoshop CC.
- Vectorizar con Illustrator CC.
- Diseñar webs responsivas.
- Proyectar UX/UI efectivos.

![](_page_16_Picture_12.jpeg)

### A quién va dirigido

El Master en Diseño Web está destinado a profesionales y entusiastas del diseño que buscan profundizar en teoría gráfica y dominar herramientas líderes como Adobe Photoshop, Illustrator, Dreamweaver y Animate CC. Es ideal para diseñadores, publicistas y creativos digitales que aspiran a excelencia y versatilidad en el diseño web moderno.

### Para qué te prepara

El curso Master en Diseño Web te prepara para dominar el arte y la técnica detrás de una web impactante. Obtendrás fundamentos sólidos de diseño gráfico, manejarás con soltura Adobe Dreamweaver para estructurar sitios web funcionales, y con Adobe Animate darás vida a tus creaciones. Refinarás imágenes con la maestría que ofrece Photoshop, mientras que Illustrator se convertirá en tu aliado para gráficos vectoriales. Este curso es tu pasaporte a una carrera llena de creatividad y oportunidades en el mundo digital.

### Salidas laborales

El Master en Diseño Web abre un amplio abanico de salidas laborales. Dominando Adobe CC, podrás trabajar como diseñador web en agencias creativas, estudios de diseño gráfico o de manera freelance. Aprovecha habilidades en Photoshop para la edición de imágenes, Illustrator para gráficos vectoriales, Animate para animaciones y Dreamweaver para implementación web, asegurando así un perfil competitivo en la industria digital.

![](_page_17_Picture_7.jpeg)

## TEMARIO

#### MÓDULO 1. TEORÍA Y FUNDAMENTOS BÁSICOS DEL DISEÑO GRÁFICO

#### UNIDAD DIDÁCTICA 1. EL DISEÑO

- 1. Definición de Diseño
- 2. La práctica del diseño
- 3. Disciplinas del diseño
- 4. Signo y Símbolo
- 5. Elementos básicos del diseño
- 6. Teoría de la percepción

#### UNIDAD DIDÁCTICA 2. EL COLOR

- 1. Teoría del color
- 2. El círculo cromático
- 3. La armonía
- 4. Contrastes de color
- 5. Psicología del Color

#### UNIDAD DIDÁCTICA 3. TIPOGRAFÍA

- 1. Definición de tipografía
- 2. Características de los tipos
- 3. Clasificación de los tipos
- 4. Clasificación histórica
- 5. Clasificación por forma
- 6. Elementos tipográficos
- 7. Tipografía digital
- 8. La tipografía en el diseño

#### UNIDAD DIDÁCTICA 4. TÉCNICAS DE COMPOSICIÓN

- 1. ¿Qué es la composición?
- 2. Estructuras compositivas
- 3. El espacio
- 4. La Sección Áurea
- 5. Las figuras geométricas
- 6. Los planos compositivos
- 7. Ritmo visual
- 8. Equilibrio visual
- 9. Equilibrio estático
- 10. Equilibrio dinámico

UNIDAD DIDÁCTICA 5. DISEÑO PUBLICITARIO

![](_page_18_Picture_37.jpeg)

- 1. La publicidad
- 2. Objetivos de la publicidad
- 3. Medios publicitarios
- 4. Identidad corporativa
- 5. Logotipo y marca
- 6. Estrategias de diseño
- 7. Publicidad impresa
- 8. Publicidad en televisión
- 9. Packaging
- 10. Del diseño a la realización

#### UNIDAD DIDÁCTICA 6. MAQUETACIÓN

- 1. ¿Qué es la maquetación?
- 2. Preparar un documento para la maquetación
- 3. Ocupando el espacio de la página
- 4. Texto e imagen
- 5. Composición del texto
- 6. Errores frecuentes

#### UNIDAD DIDÁCTICA 7. FOTOMECÁNICA E IMPRESIÓN

- 1. ¿Qué es la fotomecánica?
- 2. Pasos de una impresión
- 3. Escaneado
- 4. El escáner
- 5. Filmación
- 6. Fotolitos
- 7. Las tintas
- 8. Tipos de impresión

#### UNIDAD DIDÁCTICA 8. DISEÑO WEB

- 1. Qué implica el diseño web
- 2. Planificación de una página web
- 3. Tipos de sitios web
- 4. Análisis demográfico
- 5. Definir el estilo
- 6. Maquetación
- 7. Creación del sitio
- 8. Nociones básicas
- 9. HTML
- 10. CSS
- 11. Flash
- 12. Colgar el sitio en la red
- 13. Promoción del sitio web

UNIDAD DIDÁCTICA 9. DISEÑO 3D

![](_page_19_Picture_42.jpeg)

- 1. El diseño tridimensional
- 2. Fundamentos
- 3. Interfaces de navegación
- 4. Modelado
- 5. Animación
- 6. Imagen final
- 7. Materiales y texturas
- 8. Iluminación y render
- 9. Formatos
- 10. Atajos de teclado

MÓDULO 2. ADOBE DREAMWEAVER CC

UNIDAD DIDÁCTICA 1. PRESENTACIÓN DE LOS CONTENIDOS

- 1. Objetivo del curso: Dreamweaver es uno de los programas más potentes para la creación de páginas Web.
- 2. Dirigido a: Diseñadores gráficos o Web que desean aprender a crear páginas Web

UNIDAD DIDÁCTICA 2. CONCEPTOS BÁSICOS Y NOVEDADES ACERCA DE DREAMWEAVER CC

- 1. ¿Que es un dominio de un sitio Web?
- 2. ¿Qué es un servidor Web? Clases de Alojamiento Web: Alojamiento Web gratis, Alojamiento compartido, Housing o colocation
- 3. Resolución de pantalla y sus diferentes tamaños: Absoluto y relativo
- 4. Lenguaje HTML: el lenguaje con el que se escriben las páginas Web
- 5. Diferentes tipografías y colores en la Web
- 6. Prácticas

#### UNIDAD DIDÁCTICA 3. SITIOS Y DOCUMENTOS WEB

- 1. Sitios en Dreamweaver, Presenta los pasos a seguir para crear y configurar un sitio Web en el programa Macromedia Dreamweaver. Explica las diferencias entre el sitio local y sitio remoto, cómo organizarlos para albergar el contenido creado y las distintas formas de ver los archivos en el sitio local
- 2. Configurar un sitio Web
- 3. Administrar y editar sitios Web
- 4. Crear y abrir documentos: Creación de una página en blanco, Creación de una plantilla en blanco, Creación de una página basada en un archivo de muestra de Dreamweaver CC, Cómo abrir y editar documentos existentes
- 5. Espacio de trabajo de Dreamweaver CC
- 6. Vistas del documento: Código, Código dividida, Diseño, en vivo
- 7. Propiedades de la página: CSS, HTML
- 8. Prácticas

UNIDAD DIDÁCTICA 4. EDICIÓN Y CREACIÓN DE TEXTO

1. Insertar Texto: Se indica cómo introducir texto en las páginas Web a través del programa Macromedia Dreamweaver CC. Se estudia el formato del texto (fuente, tamaño, color,

![](_page_20_Picture_33.jpeg)

alineación, sangría,...), los estilos CSS, la posibilidad de crear listas (numeradas, no numeradas o de definición) e incluso la revisión de la ortografía. Finalmente, también se describe la utilización de otros objetos en las páginas, como reglas horizontales, comentarios y la fecha de la última modificación de la página

- 2. Importar documentos de Microsoft Word
- 3. Propiedades del texto: Propiedades HTML, Propiedades CSS
- 4. Creación de listas: Creación de una lista nueva, de una lista usando texto existente, de una lista anidada. Configuración de las propiedades de toda una lista
- 5. Caracteres especiales en HTML
- 6. Corregir y sustituir texto, revisión ortográfica, búsqueda y sustitución de texto
- 7. Crear un estilo CSS y definición
- 8. Web fonts: La tipografía es una parte esencial del diseño de páginas Web
- 9. Prácticas

#### UNIDAD DIDÁCTICA 5. ENLACES

- 1. Introducción: Explica cómo insertar hipervínculos en las páginas Web a través del programa Macromedia Dreamweaver: vínculos a un lugar determinado de una página (a través de un anclaje con nombre), vínculos a otras páginas (del mismo sitio o a cualquier página de Internet) y vínculos en un menú de salto. Se indican las diferencias entre rutas absolutas y relativas, así como la administración y modificación de hipervínculos en Dreamweaver. Por último, se describe el uso de comportamientos en las páginas, para ejecutar comandos en respuesta a determinados sucesos o eventos
- 2. Crear un enlace: Rutas absolutas y relativas al documento. Rutas relativas a la raíz del sitio
- 3. Vínculo a un correo: Creación de un vínculo de correo electrónico utilizando el comando Insertar vínculo de correo electrónico, creación de un vínculo de correo electrónico mediante el inspector de propiedades.
- 4. Menú de salto
- 5. Widget de barra de menús: Adición de un elemento de menú principal, Adición de un elemento de submenú, Eliminación de un elemento de menú principal o submenú
- 6. Comprobar vínculos: Comprobación de vínculos del documento actual, Comprobación de vínculos en una parte de un sitio local, Comprobación de los vínculos de todo el sitio, Reparación de los vínculos en el panel Verificador de vínculos
- 7. Estilos en vínculos: Link, Visited, Active
- 8. Prácticas

#### UNIDAD DIDÁCTICA 6. TRABAJAR CON IMÁGENES

- 1. Insertar una imagen: se describe el modo de incorporar imágenes en las páginas Web a través del programa Macromedia Dreamweaver. Se presentan los formatos gráficos que se pueden utilizar en una página Web y sus diferencias, así como la creación de imágenes de sustitución, mapas de imagen y barras de navegación
- 2. Propiedades de la imagen: El inspector de propiedades
- 3. Alinear y redimensionar una imagen
- 4. Rollover: una imagen al visualizarse en un navegador cambia
- 5. Mapas de imagen
- 6. Marcadores de posición
- 7. Objetos Inteligentes
- 8. Prácticas

![](_page_21_Picture_28.jpeg)

Ver en la web

#### UNIDAD DIDÁCTICA 7. TABLAS

- 1. Tablas: Explica la forma de distribuir o colocar los elementos en las páginas Web con el programa Macromedia Dreamweaver: la utilización de capas, tablas y la utilización del modo de diseño, asignación del formato, incluir el contenido, etc
- 2. Insertar tablas
- 3. Selección de elementos de la tabla
- 4. Propiedades de la tabla: inspector de propiedades
- 5. Propiedades de las celdas
- 6. Tamaño de tablas: Cambio del tamaño de tablas, columnas y filas
- 7. Copiar, pegar, combinar y anidar tablas
- 8. Formato CSS de tablas
- 9. Prácticas

#### UNIDAD DIDÁCTICA 8. CAPAS Y COMPORTAMIENTO

- 1. Las capas: Explica que las capas por lo general se definen con las etiquetas div y span y pueden contener cualquier objeto, por ejemplo un formulario, un fragmento de texto o un plug-in
- 2. Posiciones de las cajas: Estática, Relativa, absoluta y fija
- 3. Insertar capas
- 4. Propiedades de las capas: inspector de propiedades
- 5. Panel Diseñador de CSS
- 6. Capas prediseñadas
- 7. Comportamientos: código JavaScript
- 8. Aplicar un comportamiento
- 9. Prácticas

#### UNIDAD DIDÁCTICA 9. ESTILOS CSS I

- 1. Hojas de estilo: Reglas CSS. Explica que las hojas de estilos en cascada (CSS) son un conjunto de reglas de formato que determinan el aspecto del contenido de una página Web. La utilización de estilos CSS para aplicar formato a una página permite separar el contenido de la presentación
- 2. Panel estilos: permite supervisar las reglas y propiedades CSS que afectan al elemento de página seleccionado
- 3. Crear y adjuntar hojas de estilo
- 4. Propiedades de tipo: definición de la configuración básica de la fuente
- 5. Propiedades de fondo
- 6. Propiedades de bloque
- 7. Propiedades del cuadro
- 8. Propiedades del borde
- 9. Definir consulta de Medios
- 10. Definir selectores
- 11. Definir propiedades
- 12. Prácticas

#### UNIDAD DIDÁCTICA 10. ESTILOS CSS II

- 1. Propiedades lista: Aprenderemos más reglas css para una Web atractiva
- 2. Propiedades de posición

![](_page_22_Picture_37.jpeg)

- 3. Propiedades de extensiones
- 4. Transiciones
- 5. Trabajar con Hojas de estilo
- 6. Aplicar varias clases estilos
- 7. Hojas de estilos de muestra de Dreamweaver
- 8. Diseño de páginas con CSS
- 9. Prácticas

#### UNIDAD DIDÁCTICA 11. ELEMENTOS MULTIMEDIA Y JQUERY UI

- 1. Incluir archivos swf: Presenta elementos multimedia dinámicos que podemos insertar en las páginas Web a través del programa Macromedia Dreamweaver: animaciones de Flash, vídeos de Flash, botones y textos Flash. También se describen varias posibilidades de trabajo conjunto entre Dreamweaver y Fireworks, como la creación de un álbum de fotos Web o la inserción de HTML procedente de Fireworks en una página Web diseñada con Dreamweaver
- 2. Elementos multimedia y jQuery
- 3. Insertar archivos FLV
- 4. Insertar sonido: Formatos de Audio, Incrustación de un archivo de sonido, Incrustación de un archivo de video
- 5. Inserción de un widget de jQuery UI
- 6. Widget de acordeón: Personalización del widget de acordeón
- 7. Widget de Autocompletar
- 8. Prácticas

#### UNIDAD DIDÁCTICA 12. PLANTILLAS Y BIBLIOTECA

- 1. Plantillas: Tipos de regiones de plantillas. Aprenderemos que una plantilla es un tipo especial de documento que sirve para crear un diseño de página fijo, es muy útil
- 2. Creación de plantillas: Creación de una plantilla a partir de un documento existente, Utilización del panel Activos para crear una plantilla nueva
- 3. Crear regiones editables
- 4. Crear regiones repetidas: Inserción de una tabla repetida
- 5. Regiones opcionales de una plantilla: Inserción de una región opcional no editable, Inserción de una región opcional editable
- 6. Basar páginas en una plantilla
- 7. Edición y actualización de plantillas
- 8. Panel activos: Adición de un activo a un documento
- 9. Biblioteca: Creación de un elemento de biblioteca basado en una selección, Creación de un elemento de biblioteca vacío, Actualizar documento
- 10. Prácticas

#### UNIDAD DIDÁCTICA 13. FORMULARIOS Y SITIOS REMOTOS

- 1. Formularios: Describe lo que son, cómo se crean y cómo se configuran los formularios en Macromedia Dreamweaver, para que el visitante del sitio Web envíe información al servidor Web. Se explica el trabajo con los distintos campos que se pueden crear, viendo para qué se usa cada uno y sus propiedades
- 2. Creación de un formulario HTML: Objetos de formulario
- 3. Propiedades de objetos I

![](_page_23_Picture_32.jpeg)

- 4. Propiedades de objetos II
- 5. Validar un formulario con JavaScript
- 6. Sitios remotos
- 7. Panel archivos: sitio local y remoto
- 8. Prácticas

#### UNIDAD DIDÁCTICA 14. DISEÑO DE CUADRÍCULA Y FTP

- 1. Diseño de cuadrícula fluida: Nos permite crear un diseño que se adaptará la pantalla del dispositivo que se utilice para visualizarlo, sea este un móvil, una tablet o la pantalla de un ordenador
- 2. Sincronizar FTP
- 3. FTP Multicanal

#### UNIDAD DIDÁCTICA 15. JQUERY MOBILE

- 1. jQuery Mobile
- 2. Temas
- 3. Panel muestras
- 4. Agregar Contenidos
- 5. Prácticas

#### MÓDULO 3. ADOBE ANIMATE CC

- 1. ECAS
- 2. Tipos de símbolos
- 3. Crear un símbolo
- 4. Bibliotecas
- 5. Símbolos gráficos
- 6. Crear un botón
- 7. Clip de película
- 8. Prácticas

#### UNIDAD DIDÁCTICA 8. LÍNEA DE TIEMPO Y ANIMACIÓN

- 1. Línea de tiempo
- 2. Las capas
- 3. Animaciones
- 4. Animaciones fotograma a fotograma
- 5. Interpolación de forma
- 6. Animación interpolada
- 7. Interpolación clásica
- 8. Interpolación de movimiento
- 9. Animaciones con guías
- 10. Animar objetos D
- 11. Prácticas

#### UNIDAD DIDÁCTICA 9.ESCENAS, FILTROS, MÁSCARAS Y TEXTO

1. Escenas

![](_page_24_Picture_39.jpeg)

Ver en la web

- 2. Filtros
- 3. Tipos de filtros
- 4. Modos de Mezcla
- 5. Capas de mascara
- 6. Texto Clásico
- 7. Tipos de texto clásico
- 8. Incorporar fuentes
- 9. Prácticas

#### UNIDAD DIDÁCTICA 10. SONIDO Y VIDEO

- 1. Importar sonidos
- 2. Formatos de sonido admitidos
- 3. Sonido en la línea de tiempo
- 4. Añadir sonido a un botón
- 5. Editar un sonido
- 6. Comprimir un sonido
- 7. Importar video
- 8. Propiedades del video
- 9. Adobe Media Encoder
- 10. Prácticas

#### UNIDAD DIDÁCTICA 11. ACCIONES Y PUBLICACIÓN

- 1. Introducción a ActionScript
- 2. Panel acciones
- 3. Acciones más comunes
- 4. Panel Fragmentos de código
- 5. Formularios
- 6. Configurar publicación
- 7. Exportar en Animate
- 8. Practicas

#### UNIDAD DIDÁCTICA 12. ADOBE AIR Y JSFL

- 1. ¿Qué es Adobe Air?
- 2. Creación de un archivo Adobe AIR
- 3. Vista previa de una aplicación de Adobe AIR
- 4. Publicar un archivo AIR
- 5. JSFL
- 6. Prácticas

UNIDAD DIDÁCTICA 13. SPRITE SHEETS Y HTML 5

- 1. ¿Qué es un Sprite Sheets?
- 2. HTML 5
- 3. Publicación de animaciones en HTML 5
- 4. Prácticas

![](_page_25_Picture_41.jpeg)

#### MÓDULO 4. ADOBE PHOTOSHOP CC

#### UNIDAD DIDÁCTICA 1. PRESENTACIÓN

1. Presentación

UNIDAD DIDÁCTICA 2. CONCEPTOS BÁSICOS

- 1. Novedades del programa
- 2. Tipos de imágenes
- 3. Resolución de imagen
- 4. Formato PSD
- 5. Formatos de imagen

#### UNIDAD DIDÁCTICA 3. ÁREA DE TRABAJO

- 1. Abrir y guardar una imagen
- 2. Crear un documento nuevo
- 3. Área de trabajo
- 4. Gestión de ventanas y paneles
- 5. Guardar un espacio de trabajo
- 6. Modos de pantalla
- 7. Prácticas

UNIDAD DIDÁCTICA 4. PANELES Y MENÚS

- 1. Barra menú
- 2. Barra de herramientas
- 3. Opciones de Herramientas y barra de estado
- 4. Ventanas de Photoshop I
- 5. Ventanas de Photoshop II
- 6. Zoom y mano y ventana navegador
- 7. Prácticas

#### UNIDAD DIDÁCTICA 5. HERRAMIENTAS DE SELECCIÓN

- 1. Herramientas de selección
- 2. Herramienta marco
- 3. Opciones de marco
- 4. Herramienta lazo
- 5. Herramienta Varita
- 6. Herramienta de selección rápida
- 7. Herramienta mover
- 8. Sumar restar selecciones
- 9. Modificar selecciones
- 10. Prácticas

#### UNIDAD DIDÁCTICA 6. HERRAMIENTAS DE DIBUJO Y EDICIÓN

1. Herramientas de dibujo y edición

![](_page_26_Picture_39.jpeg)

- 2. Herramienta Pincel
- 3. Crear pinceles personalizados
- 4. Herramienta lápiz
- 5. Herramienta sustitución de color
- 6. Herramienta pincel historia
- 7. Herramienta pincel histórico
- 8. Herramienta degradado
- 9. Herramienta bote de pintura
- 10. Prácticas

#### UNIDAD DIDÁCTICA 7. HERRAMIENTAS DE RETOQUE Y TRANSFORMACIÓN

- 1. Herramientas de retoque y transformación
- 2. Herramienta recortar
- 3. Herramienta sector
- 4. Cambiar el tamaño del lienzo
- 5. Herramienta pincel corrector puntual
- 6. Herramienta ojos rojos
- 7. Tampón de clonar
- 8. Herramienta borrador
- 9. La Herramienta desenfocar
- 10. Herramienta sobreexponer y subexponer
- 11. Prácticas

#### UNIDAD DIDÁCTICA 8. CAPAS

- 1. Conceptos básicos de capas
- 2. El panel capas
- 3. Trabajar con capas I
- 4. Trabajar con capas II
- 5. Alinear capas
- 6. Rasterizar capas
- 7. Opacidad y fusión de capas
- 8. Estilos y efectos de capa
- 9. Capas de ajuste y relleno
- 10. Combinar capas
- 11. Prácticas

#### UNIDAD DIDÁCTICA 9. TEXTO

- 1. Herramientas de texto
- 2. Introducir texto
- 3. Cambiar caja y convertir texto
- 4. Formato de caracteres
- 5. Formato de párrafo
- 6. Rasterizar y filtros en texto
- 7. Deformar texto
- 8. Crear estilos de texto
- 9. Relleno de texto con una imagen

![](_page_27_Picture_44.jpeg)

- 10. Ortografía
- 11. Herramienta máscara de texto y texto 3D
- 12. Prácticas

#### UNIDAD DIDÁCTICA 10. HERRAMIENTAS DE DIBUJO

- 1. Herramientas de dibujo
- 2. Modos de dibujo
- 3. Herramienta pluma
- 4. Ventana trazados
- 5. Subtrazados
- 6. Convertir trazados en selecciones
- 7. Pluma de forma libre
- 8. Capas de forma
- 9. Herramienta forma
- 10. Prácticas

#### UNIDAD DIDÁCTICA 11. REGLAS, ACCIONES, FILTROS Y CANALES

- 1. Reglas, guías y cuadrícula
- 2. Herramienta regla
- 3. Acciones
- 4. Filtros
- 5. Objetos inteligentes
- 6. Canales
- 7. Máscara rápida
- 8. Canales Alfa
- 9. Prácticas

#### UNIDAD DIDÁCTICA 12. TRANSFORMAR IMÁGENES Y GRÁFICOS WEB

- 1. Transformación de una imagen
- 2. Deformar un elemento
- 3. Tamaño de la imagen
- 4. Resolución imagen y monitor
- 5. Rollover
- 6. Los sectores
- 7. Tipos de sectores
- 8. Propiedades de los sectores
- 9. Modificar sectores
- 10. Optimizar imágenes
- 11. Guardar para web
- 12. Generar recursos de imagen
- 13. Prácticas

#### UNIDAD DIDÁCTICA 13. IMPRESIÓN

- 1. Impresión
- 2. Impresión de escritorio

![](_page_28_Picture_42.jpeg)

- 3. Pruebas de color en pantalla
- 4. Perfiles de color
- 5. Imprimir una imagen
- 6. Preparación de archivos para imprenta
- 7. Prácticas

#### UNIDAD DIDÁCTICA 14. 3D

- 1. Fundamentos 3D
- 2. Herramientas de objeto y de cámara 3D
- 3. Creación de formas 3D
- 4. Descripción general del panel 3D
- 5. Prácticas

UNIDAD DIDÁCTICA 15. VÍDEO Y ANIMACIONES

- 1. Capas de vídeo e importar vídeo
- 2. El panel Movimiento
- 3. Animación a partir de una secuencia de imágenes
- 4. Animaciones de línea de tiempo
- 5. Guardar y exportar
- 6. Prácticas

#### MÓDULO 5. ADOBE ILLUSTRATOR CC

UNIDAD DIDÁCTICA 1. PRESENTACIÓN

1. Presentación

#### UNIDAD DIDÁCTICA 2. CONCEPTOS BÁSICOS

- 1. Novedades del programa
- 2. ¿Qué es un gráfico vectorial?
- 3. ¿Qué es un mapa de bits?

#### UNIDAD DIDÁCTICA 3. ÁREA DE TRABAJO

- 1. La interfaz y área de trabajo
- 2. Nuevo documento y rendimiento de Illustrator
- 3. Abrir, colocar, exportar y guardar un archivo
- 4. Las paletas flotantes y vistas
- 5. Desplazarse por el documento
- 6. Modos de pantalla, reglas, guías y cuadrícula
- 7. Las mesas de trabajo
- 8. Ejercicios

UNIDAD DIDÁCTICA 4. SELECCIONAR Y ORGANIZAR OBJETOS

- 1. Herramientas de selección I
- 2. Herramientas de selección II

![](_page_29_Picture_38.jpeg)

- 3. Trabajar con selecciones
- 4. Agrupar objetos y modos de aislamiento
- 5. Alinear y distribuir objetos
- 6. Ejercicios

#### UNIDAD DIDÁCTICA 5. CREAR FORMAS BÁSICAS

- 1. Crear formas básicas
- 2. Herramienta destello, línea y lápiz
- 3. Dibujar arcos, espirales y cuadrículas
- 4. Contorno y relleno
- 5. Herramienta borrador y suavizar
- 6. Ejercicios

#### UNIDAD DIDÁCTICA 6. COLOR Y ATRIBUTOS DE RELLENO

- 1. Modos de color
- 2. Colorear desde la paleta muestras
- 3. Cambiar trazo
- 4. Pintura interactiva
- 5. Paleta personalizada y paleta Muestras
- 6. Copiar atributos
- 7. Degradados y transparencias
- 8. Motivos
- 9. Volver a colorear la ilustración
- 10. Ejercicios

#### UNIDAD DIDÁCTICA 7. TRAZADOS Y CURVAS BÉZIER

- 1. Nociones sobre trazados
- 2. Herramienta pluma
- 3. Trabajar con trazados I
- 4. Trabajar con trazados II
- 5. Herramientas de manipulación vectorial
- 6. Ejercicios

#### UNIDAD DIDÁCTICA 8. LAS CAPAS

- 1. Acerca de las capas
- 2. El panel capas
- 3. Trabajar con capas I
- 4. Trabajar con capas II
- 5. Mascaras de recorte
- 6. Ejercicios

#### UNIDAD DIDÁCTICA 9. TEXTO

- 1. Textos
- 2. Importar textos y crear columnas
- 3. Enlazar texto y el área de texto

![](_page_30_Picture_41.jpeg)

- 4. Texto objetos y formatear texto
- 5. Propiedades de párrafo y estilos
- 6. Rasterizar y exportar texto
- 7. Atributos de Apariencia
- 8. Ortografía y envolventes
- 9. Ejercicios

#### UNIDAD DIDÁCTICA 10. FILTROS, ESTILOS Y SÍMBOLOS

- 1. Aplicar y editar efectos
- 2. Rasterización y efecto de sombra
- 3. Objetos en tres dimensiones
- 4. Mapeado
- 5. Referencia rápida de efectos
- 6. Estilos gráficos
- 7. Pinceles
- 8. Pincel de manchas
- 9. Símbolos
- 10. Ejercicios

#### UNIDAD DIDÁCTICA 11. TRANSFORMAR OBJETOS

- 1. Escalar objetos
- 2. Rotar y distorsionar objetos
- 3. Colocar y reflejar objetos
- 4. Envolventes
- 5. Combinar objetos
- 6. Fusión de objetos
- 7. Ejercicios

#### UNIDAD DIDÁCTICA 12. GRÁFICOS WEB Y OTROS FORMATOS

- 1. Optimizar imágenes
- 2. Mapas de imagen
- 3. Sectores
- 4. Animaciones
- 5. Exportar e importar imágenes
- 6. Crear PDF
- 7. Automatizar tareas
- 8. Calcar mapa de bits
- 9. Ejercicios

#### UNIDAD DIDÁCTICA 13. IMPRESIÓN

- 1. Impresión: panorama general
- 2. Acerca del color
- 3. Información de documento
- 4. Opciones generales de impresión I
- 5. Opciones generales de impresión II

![](_page_31_Picture_42.jpeg)

- 6. Archivos PostScript y degradados
- 7. Ejercicios

#### UNIDAD DIDÁCTICA 14. OTRAS HERRAMIENTAS

- 1. Degradados en trazos
- 2. Creación de patrones
- 3. Cuadrícula de perspectiva
- 4. Gráficas
- 5. Herramienta rociar símbolos
- 6. Ejercicios

![](_page_32_Picture_10.jpeg)

## ¿Te ha parecido interesante esta información?

Si aún tienes dudas, nuestro equipo de asesoramiento académico estará encantado de resolverlas.

Pregúntanos sobre nuestro método de formación, nuestros profesores, las becas o incluso simplemente conócenos.

### Solicita información sin compromiso

¡Matricularme ya!

### ¡Encuéntranos aquí!

Edificio Educa Edtech

Camino de la Torrecilla N.º 30 EDIFICIO EDUCA EDTECH, C.P. 18.200, Maracena (Granada)

[900 831 200](#page--1-0)

![](_page_33_Picture_10.jpeg)

![](_page_33_Picture_11.jpeg)

#### Horario atención al cliente

Lunes a viernes: 9:00 a 20:00h Horario España

¡Síguenos para estar al tanto de todas nuestras novedades!

![](_page_33_Picture_15.jpeg)

![](_page_33_Picture_16.jpeg)

![](_page_34_Picture_0.jpeg)

![](_page_34_Picture_1.jpeg)